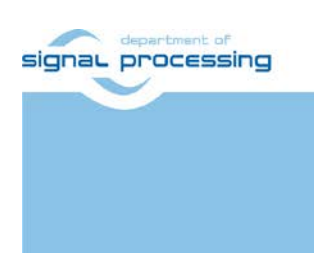

**Application Note**

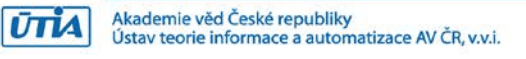

# **Xilinx Vitis AI 'facedetect' Demo on Trenz Electronic board TE0808 SoM + TEBF0808 Carrier**

## Zdeněk Pohl, Lukáš Kohout, Jiří Kadlec *[zdenek.pohl@utia.cas.cz,](mailto:zdenek.pohl@utia.cas.cz) [kohoutl@utia.cas.cz,](mailto:kohoutl@utia.cas.cz) kadlec@utia.cas.cz*

# **Revision history**

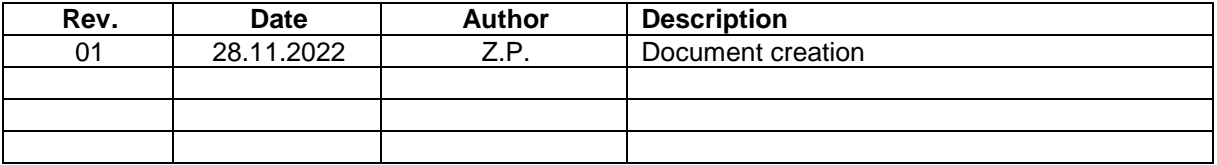

# **Contents**

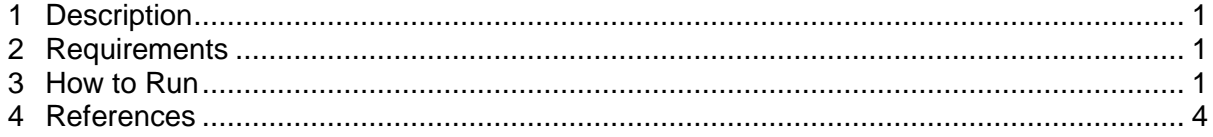

#### **Acknowledgement**

Acknowledgement to the project StorAIge and the corresponding Czech institutional support project No. 8A21009.

This project has received funding from the ECSEL Joint Undertaking (JU) under grant agreement No. 101007321. The JU receives support from the European Union's Horizon 2020 research and innovation programme and France, Belgium, Czech Republic, Germany, Italy, Sweden, Switzerland, Turkey.

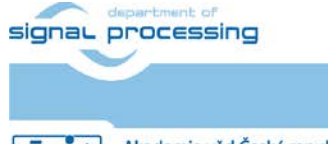

https://zs.utia.cas.cz

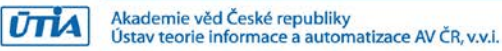

# <span id="page-2-0"></span>**1 Description**

This document provides tutorial how to setup and run Vitis AI 2.0 demo "facedetect" on Trenz TE0808 SoM attached to TEBF0808 carrier board, result see [Figure 1.](#page-2-3)

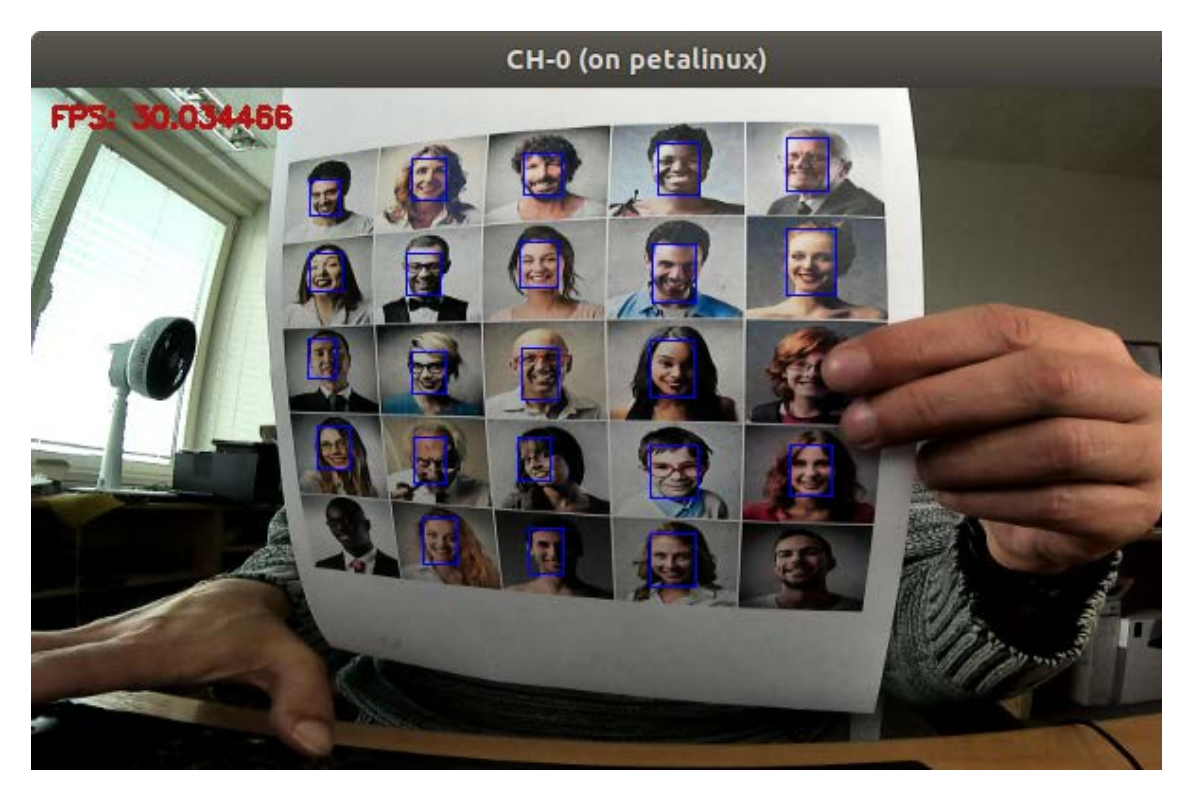

**Figure 1: Example output from 'facedetect' demo**

## <span id="page-2-3"></span><span id="page-2-1"></span>**2 Requirements**

- 1. Hardware:
	- a. Trenz TE0808 SoM installed on TEBF0808 and power source.
	- b. Display Port Cable.
	- c. Display port monitor with FHD support.
	- d. USB webcam with USB cable, tested with See3CAM\_CU30 3.4 Mpix Low Light USB Camera (Color).
	- e. Ethernet UTP cable.
- 2. Software:
	- a. Finished "Test 3: Vitis-AI Demo" [\[1\]](#page-5-1) example from TE0808 StarterKit Vitis AI Tutorial, i.e. it is possible to run dpu\_trd (resnet50) demo.

## <span id="page-2-2"></span>**3 How to Run**

1. Use your PC to download image and video packages:

[https://www.xilinx.com/bin/public/openDownload?filename=vitis\\_ai\\_library\\_r2.0.0\\_images.tar.gz](https://www.xilinx.com/bin/public/openDownload?filename=vitis_ai_library_r2.0.0_images.tar.gz) [https://www.xilinx.com/bin/public/openDownload?filename=vitis\\_ai\\_library\\_r2.0.0\\_video.tar.gz](https://www.xilinx.com/bin/public/openDownload?filename=vitis_ai_library_r2.0.0_video.tar.gz)

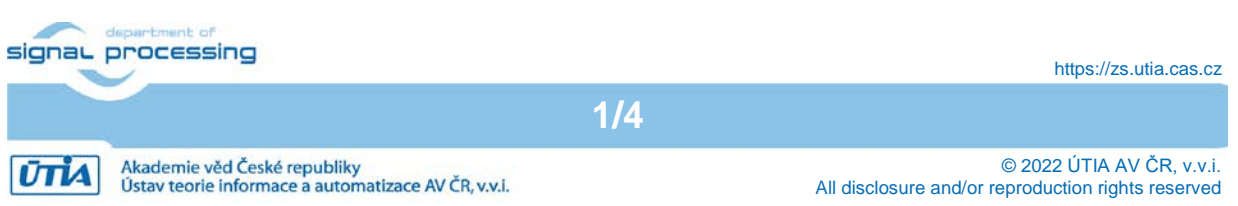

2. Extract them to place, where Vitis AI library is located (we do assume that library is cloned into ~/vitis\_ai\_2\_0 folder as instructed in TE0808 StarterKit Vitis AI Tutorial). Files will be added to existing folder structure:

tar xvzf vitis\_ai\_library\_r2.0.0\_images.tar.gz -C ~/vitis\_ai\_2\_0/demo/Vitis-AI-Library/ tar xvzf vitis\_ai\_library\_r2.0.0\_video.tar.gz -C ~/vitis\_ai\_2\_0/demo/Vitis-AI-Library/

- 3. Connect UTP and power cable to TE0808+TEBF0808. Power on the board.
- 4. Connect your PC to TE0808 using SFTP.
- 5. Copy whole folder using SFTP:

Folder to copy:

~/vitis\_ai\_2\_0/demo/Vitis\_AI\_Library/samples/facedetect

Target on TE0808 board:

/home/root

- 6. Open ssh terminal to TE0808 board.
- 7. In terminal build 'facedetect' example:

```
cd /home/root/facedetect
chmod +x ./build.sh
./build.sh
```
NOTE: You can also cross-compile on PC. Use these steps instead of pt 7: 1. From Vitis-AI tutorial, sysroot is installed in:

~/work/te0808\_24\_240/StarterKit\_pfm

2. Setup cross-compiler environment in terminal:

```
cd ~/work/te0808 24 240/StarterKit pfm
source ./environment-setup-cortexa72-cortexa53-xilinx-linux
cd ~/vitis_ai_2_0/demo/Vitis-AI-Library/samples/facedetect
./build.sh
```
- 3. Copy compilation results using SFTP to TE0808 /home/root/facedetect folder
- 8. Open readme file located at /home/root/facedetect and find names of required models to run this demo, in this case readme says the valid models are:

 Valid model name: densebox\_320\_320 densebox\_640\_360

- 9. Go to PC and open folder ~/vitis ai 2 0/models/AI-Model-Zoo/ and use one of following options to download model:
	- a. Use downloader.py in terminal to download models, run:

python3 downloader.py

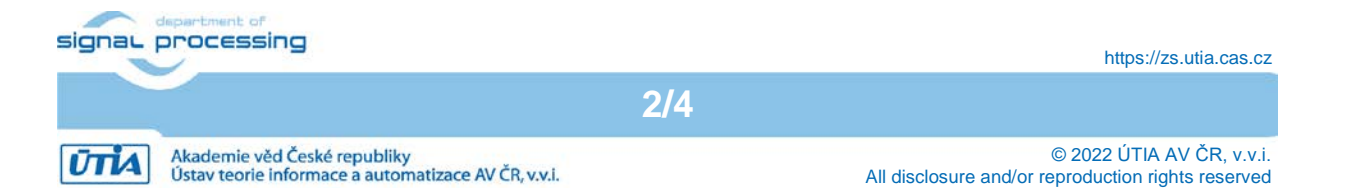

when asked for input fill: "cf densebox", then enter "0" for all and enter "2" for zcu102 & zcu104 & kv260. Wait until models in form of tar.gz archives are downloaded.

b. Find download links manually, in our case they are:

```
https://www.xilinx.com/bin/public/openDownload?filename=densebox_320_320-
zcu102_zcu104_kv260-r2.0.0.tar.gz
https://www.xilinx.com/bin/public/openDownload?filename=densebox 640 360-
zcu102_zcu104_kv260-r2.0.0.tar.gz
```
NOTE: the links can be found in ~/vitis\_ai\_2\_0/models/AI-Model-Zoo/modellist subfolders containing model name:

cf\_densebox\_wider\_320\_320\_0.49G\_2.0 cf\_densebox\_wider\_360\_640\_1.11G\_2.0

In both folders open model.yaml file and find download link where 'name' matches our valid model name from readme and 'board' matches 'zcu102 & zcu104 & kv260'.

- 10. Use SFTP from PC to TE0808 again and copy tar.gz archives from point 9 to /home/root/facedetect
- 11. In ssh terminal open to TE0808 unpack models:

tar xvzf densebox\_320\_320-zcu102\_zcu104\_kv260-r2.0.0.tar.gz tar xvzf densebox\_640\_360-zcu102\_zcu104\_kv260-r2.0.0.tar.gz

12. Test 'facedetect' example on TE0808 in file to file mode: a. In ssh terminal to TE0808 run:

cd /home/root/facedetect env XLNX\_VART\_FIRMWARE=/mnt/sd-mmcblk1p1/dpu.xclbin \ ./test\_jpeg\_facedetect densebox\_320\_320 sample\_facedetect.jpg

- 13. See result in file: 0\_sample\_facedetect\_result.jpg at the same directory.
- 14. Test 'facedetect' example on TE0808 using USB webcam:
	- a. Connect screen using Display Port.
	- b. Check if linux desktop manager can be seen on screen, if not, reboot the board.
	- c. Connect USB webcam.
	- d. Run application:

env DISPLAY=:0.0 XLNX\_VART\_FIRMWARE=/mnt/sd-mmcblk1p1/dpu.xclbin \ ./test video facedetect densebox 320 320 0 -t 1

env DISPLAY=:0.0 XLNX\_VART\_FIRMWARE=/mnt/sd-mmcblk1p1/dpu.xclbin \ ./test\_video\_facedetect densebox\_640\_360 0 -t 1

NOTE1: Parameter -t says how many threads will be used.

NOTE2: Models can be also uploaded from PC to TE0808 folder /usr/share/vitis\_ai\_library/models or /usr/share/vitis\_ai\_library/.models

NOTE3: Use following command in case of X11 forwarding

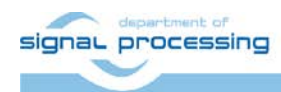

https://zs.utia.cas.cz

**3/4**

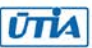

```
env XLNX_VART_FIRMWARE=/mnt/sd-mmcblk1p1/dpu.xclbin \
./test_video_facedetect densebox_640_360 0 -t 1
```
## <span id="page-5-0"></span>**4 References**

<span id="page-5-1"></span>[1] TE0808 Starterkit Vitis AI Tutorial, Trenz Electronic Wiki: [https://wiki.trenz](https://wiki.trenz-electronic.de/display/PD/TE0808+Starterkit+Vitis+AI+Tutorial)[electronic.de/display/PD/TE0808+Starterkit+Vitis+AI+Tutorial](https://wiki.trenz-electronic.de/display/PD/TE0808+Starterkit+Vitis+AI+Tutorial)

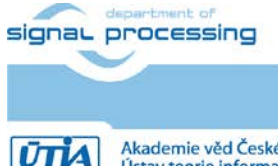

https://zs.utia.cas.cz

**4/4**

Akademie věd České republiky<br>Ústav teorie informace a automatizace AV ČR, v.v.i.

© 2022 ÚTIA AV ČR, v.v.i. All disclosure and/or reproduction rights reserved